Бондаренко Олена Олександрівна

викладач II категорії інформаційних технологій ВСП Криворізького національного університету ГЕМФК

## ТЕХНОЛОГІЯ ВИКОРИСТАННЯ ЧАТ-БОТІВ ДЛЯ ЗАБЕЗПЕЧЕННЯ ЯКОСТІ ДИСТАНЦІЙНОГО НАВЧАННЯ

В умовах насиченого цифрового простору практично кожен студент, що навчається у закладі, вимушений стикатися в процесі навчання з дистанційною його формою. Дистанційне навчання стало невід'ємною частиною сучасного процесу навчання, і від його організації залежить якість отриманих знань у навчальному закладі. З іншого боку, сучасність та кризові умови переходу до дистанційної форми навчання потребує і від викладачів підвищення кваліфікації подавати матеріал, використовуючи технічні засоби та інструменти для ефективної організації онлайн-навчання.

Дистанційна форма навчання включає два ключові компонента: забезпечення можливості онлай-процесу у вигляді зустрічі та можливість зворотнього зв'язку як обміну пакетами файлів даних.

Аналізуючи власний педагогічний досвід в контексті забезпечення якості та ефективності в організації процесу, мною виокремлені такі проблемні моменти у роботі викладача як:

1)слабка мотивація студентів при використанні традиційних форм навчання

2) перехід спілкування у зону мессенджера, «залипання» на смартфонах

3) забезпечення ефективного розподілу часу на виконання завдання. Обсяг на виконання завдання повинен враховувати час на завантаження завдання, на пересилання викладачу та організацію зворотнього звязку.

4)при забезпеченні доступності та зручності отримання завдання, прагну адаптувати до звички «touch» та врахувати неуважність студентів(перепитування, повторні запитання) завдяки використанню Емоджи.

Все це спонукає мене у власній роботі використовувати новітні технології в процесі розробки завдань, що підвищують якість дистанційного навчання. Порівняння наявних засобів дистанційного навчання дозволяє стверджувати, що можливості використання чат-ботів у цій сфері недостатньо розкриті[4]. Найбільш популярні продукти переважно реалізовані як веб-платформи, що з одного боку збільшує їх кросплатформність, але водночас робить більш вимогливими до системних ресурсів і менш інтерактивними[2].

Наразі мною розпочато використання технології чат-ботів у навчанні, щоб завдання було зрозумілим та у звичній формі за допомогою Емоджи. З огляду на те, що чат-бот-це канал комунікації з можливістю персоналізації[6], він імітує реальну розмову із студентом.

Особливої уваги викладача заслуговують, на мій погляд, такі функції чатботу[4]:

автоматизація постановки завдання. Мною розроблений чат-бот як помічник автоматизувати постановку завдання, щоб студенти чітко наочно побачили кроки та зосередились на виконанні завдання;

консультація по типовим питанням (студенти часто задають одні і ті ж питання);

відправка листів на пошту;

заощадження часу;

моніторинг якості виконання завдання;

 Мною створений чат-бот для студентів 1 курсу з предмету Інформатика теми : «Поняття баз даних» та за посиланням можливий перегляд відеоуроку по створенню власне чат-боту:https://youtu.be/FWH52H6ffaU.

Щоб написати лістинг Telegram-боту, потрібно створити самого бота. Для цього в Телеграм є спеціальний метабот BotFather (@BotFather). Потрібно додати його за допомогою пошуку. Список його команд можна отримати, написавши в чаті з ним команду /help. Для створення нового бота потрібно написати команду /newbot і в наступному повідомленні передати назву бота (повинна закінчуватися словом bot). У відповідь прийде повідомлення з API ключем.

Також завдяки BotFather можна редагувати та видаляти своїх ботів, додавати інформацію та фото. Створення боту показано на рисунку 1.

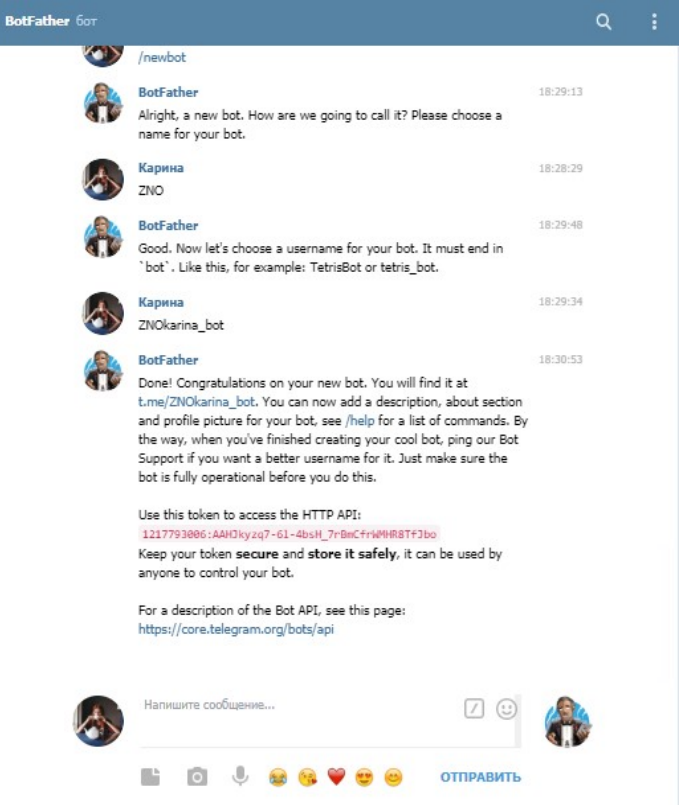

Рисунок 1-Вікно Мегаботу

Після отримання повідомлення з API ключем починаємо писати код до нашого бота[7]. Писати його можна в IDE – Eclipse, Visual Studio, PyCharm, Spyder, Thonny, та в редакторі коду для Python - Sublime Text, Atom, GNU Emacs, Visual Studio Code. Далі ми отримаємо Token API- це начебто міст між месенджером та API[6]. Для конструювання та наповнення чат-боту використовуємо технологію pipe.bot. Перехід до pipe.bot, здійснюємо через свій Гугл-аккаунт

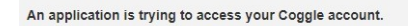

You're not signed in yet, but don't worry it's really easy! Follow the instructions to get started, or check out our home page for an introduction to Coggle

You can use either a Google or Microsoft account to sign in to Coggle. Choose the button below, then select the account you want to use and you've got access to Coggle. Simple

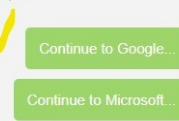

## Рисунок 2-Вікно входу до pipe.bot

та опиняємося у Гаражі-конструкторі Garage-це конструктор чат-боту, де ми приєднаємо власну Coggle –карту діалогу до власного чат-боту у телеграммі.

В конструкторі збираємо власного чат-боту, під'єднуючи Coggle-карти. Coggle -карти відображають логіку діалога викладача із студентом (кнопки, розгалудження, примітки та ін.)

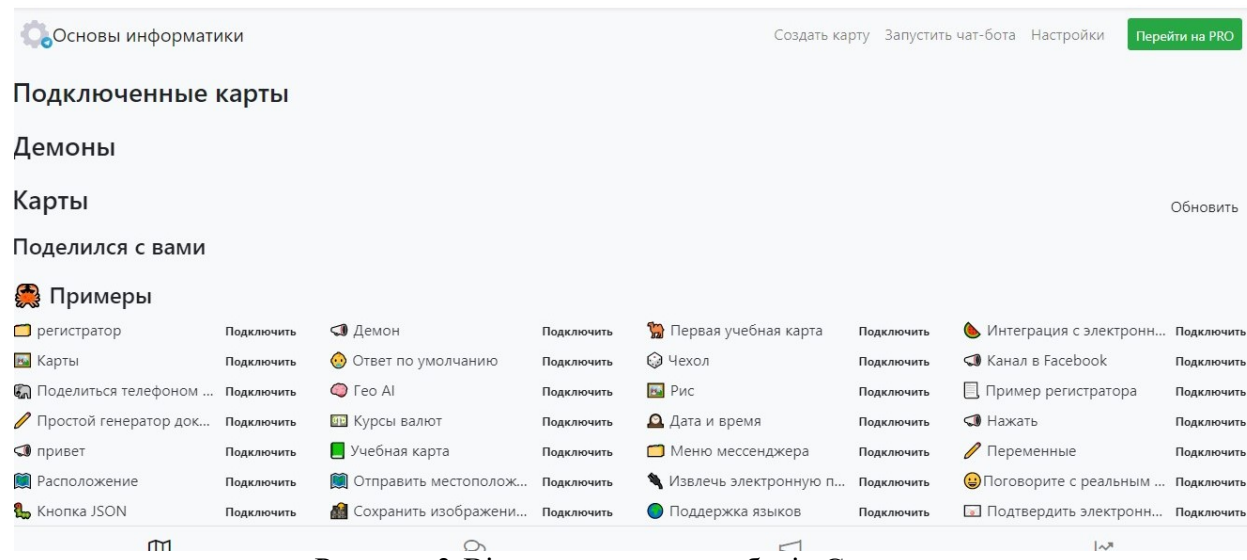

Рисунок 3-Вікно конструктору ботів Garage

Створений чат-бот можливо модифікувати за допомогою Edit/bot підключити додаткові сервіси[7]

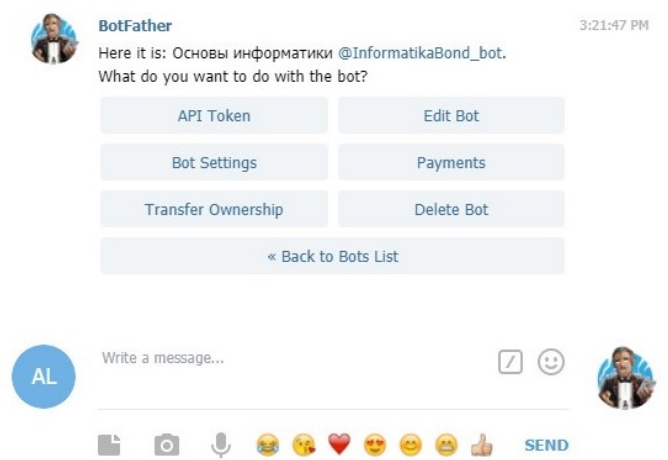

Рисунок 4-Вікно редагування боту у Telegram

Нами спроектований чат-бот для опанування студентам 1 курсу теми з баз даних. Його структура карти така, як показана на рис.5

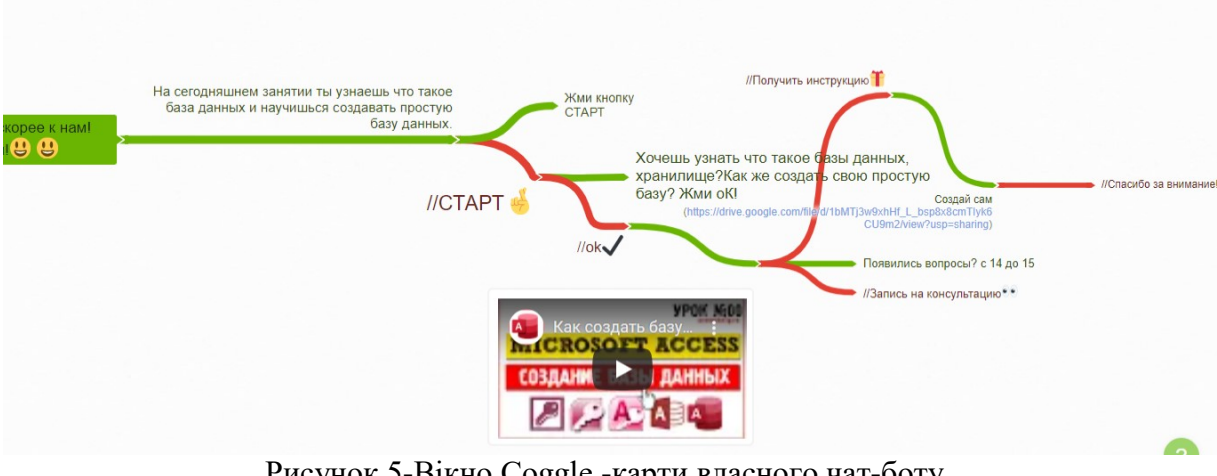

Рисунок 5-Вікно Coggle -карти власного чат-боту Запускаємо власного чатботу у телеграм та тестуємо.

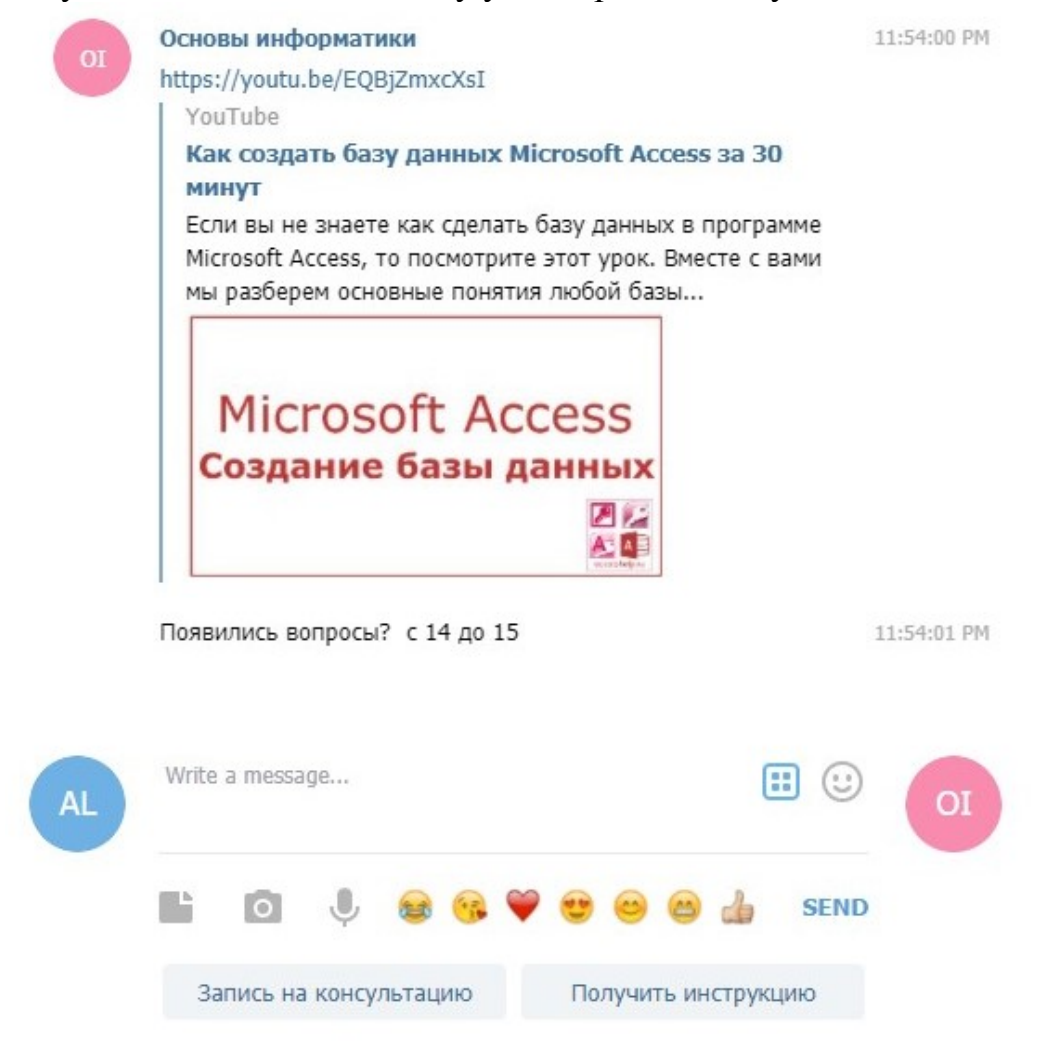

Рисунок 6-Вікно тестування власного чат-боту

 Даний чат-бот Ви можете знайти в месседжері Телеграм за його назвою «Основы Информатики». В подальшому планую ускладнити цей діалог та приймаю листи з питаннями, коментарями, зауваженнями, пропозиціями до співпраці на свою поштову криньку alenkagonohova $(\partial g$ mail.com.

Впровадження технології в учбовий процес вважаю доцільним, оскільки чат-боти мають ряд переваг[3]:

1)не потребують пам'яті на телефоні

2)не потребує оновлень

3)не залежить від швидкості інтернету

4)легко підключатися-в один дотик

5)можливість збору інформації про студентів(кількість балів при тестуванні, кількість переглядів інструкції, контакти, прізвища та ін.), що допомагає обрати оптимальну стратегію викладання навчального матеріалу.

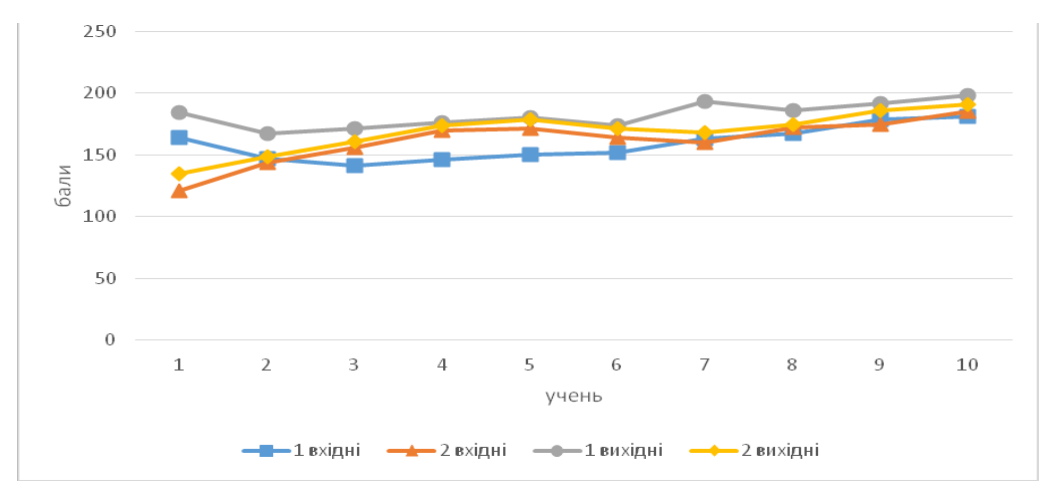

Рисунок 7- Прогрес підготовки до виконання практичного завдання на прикладі вивчення інформатики

Група, що користувалася чат-ботом при виконанні практичного завдання з теми, в середньому підвищила свої знання на 20%, в той час як друга група лише на 5%. Дослідження ефективності використання створеного чат-боту для дистанційного навчання інформатики дає підстави вважати доцільним його впровадження в навчальний процес.

## СПИСОК ВИКОРИСТАНОЇ ЛІТЕРАТУРИ

- 1. Український тлумачний словник [Електронний ресурс]. Режим доступу: https://ukrainian\_explanatory.academic.ru
- 2. ТОП 15 ФАКТІВ ПРО МЕССЕНДЖЕР TELEGRAM [Електронний ресурс]. Режим доступу: https://marketer.ua/ua/top-15-facts-about-the-messenger-telegram/
- 3. TELEGRAM [Електронний ресурс]. Режим доступу: https://web.telegram.org/#/login
- 4. Чат-бот [Електронний ресурс]. Режим доступу: https://uk.wikipedia.org/wiki/%D0%A7%D0%B0%D1%82- %D0%B1%D0%BE%D1%82
- 5. Heroku [Електронний ресурс]. Режим доступу: heroku.com
- 6. Бібліотека pyTelegramBotAPI [Електронний ресурс]. Режим доступу: https://pypi.org/project/pyTelegramBotAPI/
- 7. Пишем telegram-бота на python с помощью библиотеки telebot часть 1 [Електронний ресурс]. – Режим доступу: https://habr.com/ru/post/448310/